# Safari Iphone User Guide

Eventually, you will totally discover a extra experience and achievement by spending more cash. still when? realize you put up with that you require to acquire those all needs in the manner of having significantly cash? Why dont you attempt to acquire something basic in the beginning? Thats something that will guide you to comprehend even more nearly the globe, experience, some places, later than history, amusement, and a lot more?

It is your utterly own times to put-on reviewing habit, accompanied by guides you could enjoy now is Safari Iphone User Guide below.

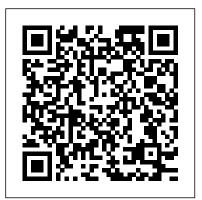

Clear your browsing history in Safari on Mac - Apple Support Safari is one of the apps that routinely gets updated when new versions of iOS are released, and iOS 13 is no exception. Safari in iOS 13 offers a whole range of useful updates, from an updated...

iPhone SE User Guide and Manual **Instructions for Beginners** 

Tap the top center of the screen. The first tap reveals the address bar in Safari, and the second immediately jumps to the top of the web the user manual is downloaded into your page. The second tap should be near the top of the screen, on the clock. Otherwise, Safari opens the address field for you to type a search or website address.

Download items from the web using Safari on Mac - Apple ...

To browse the Safari User Guide. click Table of Contents at the top of the page. If you need more help, visit the Safari Support website.

Change Security preferences in Safari on Mac - Apple Support

Tap Open on your iPhone to pull up the iPhone SE owners manual in iBooks. Next tap Get, you may need to enter your Apple ID and password. Once the user manual is

downloaded to your device, you can select Read as shown above. On your iPhone, after iBooks, it should automatically open, tap Read one more time.

Safari: Complete Guide to iOS 13 -**MacRumors** 

Safari 11 tips \u0026 tricks you may not know about! 12 iPhone Safari tips everyone should know!

iPhone – The Complete Beginners Guide Safari Full Tutorial PLUS Tips \u0026 Tricks iPhone 11 - Complete Beginners Guide Unbelievably Useful Apple Safari Tips iPhone 6 – Complete Beginners Guide iPhone SE (2020): How to Do **Everything HOW TO USE YOUR NEW** MACBOOK: tips for using MacOS for beginners Apple Watch Series 5 -

### Complete Beginners Guide iPhone 11 -First 13 Things To Do!

iOS 14 Tips \u0026 Tricks for Beginners! iPhone XR - 30 Things You Didn't Know! 10 iPad Tips You Should Know Living With The iPhone Xr! iPhone XR: top 20 features iPhone 11 Tips, Tricks \u0026 Hidden Features - Top 25 List iPhone 11 -First 11 Things to Do! iPhone X/XR/XS -First 12 Things To Do! 30 Best Tips \u0026 corner of the Safari window. The button Tricks for Apple iPhone XR iPhone 11 Review - THE TRUTH | Two Weeks Later 13 iPhone Settings You Should Change Now! iPhone X – Complete Beginners Guide Mac Tutorial for PC Users / Beginners Mac Tutorial for Beginners -Switching from Windows to macOS 2019 Ultimate iPhone XS Guide | Top tips \u0026 best new iOS 12 features iPhone 7 - Complete Beginners Guide Easy Introduction to iPad for Beginners in 30 Minutes iPhone / iPad Safari - Settings iPhone XR Complete Walkthrough: The Best iPhone for the Money Apple - Support - Manuals Download Free Safari Iphone User Guide get the highly developed technology to make your PDF downloading completed. Even you don't want to read, you can directly close the cassette soft file and

admittance it later. You can moreover easily acquire the folder everywhere, because it is in your gadget. Or subsequent to living thing in the office, this safari

## Search for websites using Safari on iPhone - Apple Support

In the Safari app on your Mac, click the Show Downloads button near the top-right isn't shown if the downloads list is empty. Do any of the following: Pause a download: Click the Stop button to the right of the filename in the downloads list. To resume, click the Resume button.

## Safari Iphone User Guide -**SecuritySeek**

Read a webpage in Books on your iPhone or iPad. Hide ads when reading articles. Download, share, and save content. Download items from the web. Share or post webpages. Add passes to Wallet. Save part or all of a webpage. Print or create a PDF of a webpage. ... Safari User Guide. United States.

Safari 11 tips \u0026 tricks you may not know about! 12 iPhone Safari tips everyone should know!

iPhone – The Complete Beginners Guide Safari Full Tutorial PLUS Tips \u0026 Tricks iPhone 11 - Complete Beginners Guide Unbelievably Useful Apple Safari Tips iPhone 6 – Complete Beginners Guide iPhone SE (2020): How to Do Everything **HOW TO USE YOUR NEW MACBOOK:** tips for using MacOS for beginners Apple Watch Series 5 - Complete Beginners Guide iPhone 11 - First 13 Things To Do!

iOS 14 Tips \u0026 Tricks for Beginners! iPhone XR - 30 Things You Didn't Know! 10 iPad Tips You Should Know Living With The iPhone Xr! iPhone XR: top 20 features iPhone 11 Tips, Tricks \u0026 Hidden Features - Top 25 List iPhone 11 -First 11 Things to Do! iPhone X/XR/XS -First 12 Things To Do! 30 Best Tips \u0026 Tricks for Apple iPhone XR iPhone 11 Review - THE TRUTH | Two Weeks Later 13 iPhone Settings You Should Change Now! iPhone X - Complete Beginners Guide Mac Tutorial for PC Users / Beginners Mac Tutorial for Beginners -Switching from Windows to macOS 2019 Ultimate iPhone XS Guide | Top tips \u0026 best new iOS 12 features iPhone 7 Complete Beginners Guide Easy Introduction to iPad for Beginners in 30

#### Minutes iPhone / iPad Safari - Settings

iPhone XR Complete Walkthrough: The Best iPhone for the Money

Read Online Safari Iphone User Guide introduces a Download Manager so you can more easily download files from a website. To download a file, press down on its link. From the pop-up menu, tap the command... How to Use and Customize Safari on Your iPhone or iPad Safari User Guide Quickly get to the sites Page 10/25 Safari User Guide for Mac - Apple Support Change Security preferences in Safari on Mac. In the Safari app on your Mac, use Security preferences to turn security warnings on or off. Also enable or disable JavaScript. To change these preferences, choose Safari > Preferences, then click Security. Open Safari for me

#### Safari User Guide - Apple Support

Safari now uses machine learning to identify advertisers and others who track your online behavior, and removes the cross?site tracking data they leave behind. Learn about intelligent and get started. Turn on and set up tracking Manage cookies and website data Control how Safari handles cookies and website data, and remove them for some or all websites.

Safari User Guide for Mac - Apple Support Safari User Guide Quickly get to the sites you want See your favourite and frequently visited

websites on the Safari start page. You also see the ...

Siri Suggestions for bookmarks, your Reading List, iCloud tabs and links sent to you in Messages.

#### How to Use the Safari Web Browser on **iPhone**

Global Nav Open Menu Global Nav Close Menu; Apple; Shopping Bag +. Search Support

## How to Use and Customize Safari on Your iPhone or iPad

Apple's web browser, Safari, keeps getting faster and better. It sports a smart search bar, tabs, and a special Split View version for iPad users. You can view Shared Links and add articles to your Reading List, or access your saved passwords and credit cards through iCloud Keychain. Safari Iphone User Guide

iPhone User Guide. What's new in iOS 13. Supported iPhone models. Set up iPhone. Set up cellular service. ... Search for websites using Safari on iPhone. In the Safari app, enter a URL or a search term to find websites or specific information. Search the web. Enter a search term, phrase, or URL in

## Safari - Official Apple Support

Clear your browsing history in Safari on Mac. You can remove all records that Safari keeps of where you've browsed during a period of time you choose. If your Mac and your other devices have Safari turned on in iCloud preferences, your browsing history is removed from all of them. Clearing your browsing history in Safari doesn't clear any ...

#### iPhone User Guide - Apple Support

Safari App: The Ultimate Guide | iMore To browse the iPhone User Guide, click Table of Contents at the top of the page. You can also download the guide from Apple Books (where available).

Safari Iphone User Guide - 1x1px.me With iOS 13 and iPadOS, Safari introduces a Download Manager so you can more easily download files from a website. To download a file, press down on its link. From the pop-up menu, tap the command...

Read PDF Safari Iphone User Guide call 1-800-MY-APPLE, ?iPhone User Guide on Apple Books Safari uses machine learning to identify advertisers and others who track your online behavior, and removes the cross?site tracking data they leave behind. So your browsing stays your business. And Safari keeps embedded Page 14/25